ПЕТРОЗАВОДСКИЙ ГОСУДАРСТВЕННЫЙ **УНИВЕРСИТЕТ** 

**[http://saf.petrsu.ru](http://saf.petrsu.ru/) [http://petrsu.ru](http://petrsu.ru/)**

**Издатель**

**ФГБОУ «Петрозаводский государственный университет» Российская Федерация, г. Петрозаводск, пр. Ленина, 33**

**Студенческий научный электронный журнал**

## **StudArctic Forum**

**[http://saf.petrsu.ru](http://saf.petrsu.ru/)**

# **№1(21) / 2021**

**Главный редактор И. М. Суворова**

**Заместитель главного редактора М.И. Зайцева**

**Редакционный совет В.А. Шлямин В.С. Сюнёв Г.Н. Колесников С.В. Волкова**

**Редакционная коллегия А.Ю. Борисов П.С. Воронина (ответственный секретарь) Р.В. Воронов Т.А. Гаврилов Е.О. Графова Л.А. Девятникова М.И. Зайцева А.А. Ившин А.Ф. Кривоноженко А.А. Кузьменков Е.Н. Лузгина Ю.В. Никонова М.И. Раковская А.А. Скоропадская Е.И. Соколова**

- **И.М. Соломещ**
- **А.А. Шлямина**

**ISSN 2500-140Х**

#### **Редакция**

**А. Г. Марахтанов А. А. Малышев Р. А. Мацуев**

#### **Адрес редакции 185910, Республика Карелия, г. Петрозаводск, ул. Ленина, 33. [Е-mail:saf@petrsu.ru](mailto:saf@petrsu.ru) [http://saf.petrsu.ru](http://saf.petrsu.ru/)**

**Студенческий научный электронный журнал StudArctic Forum**

ПЕТРОЗАВОДСКИЙ ГОСУДАРСТВЕННЫЙ *УНИВЕРСИТЕТ* 

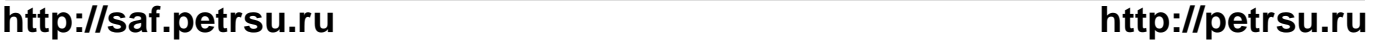

### **Информатика и вычислительная техника Изучение библиотеки Vuforia для распознавания реального объекта и 3D-модели**

#### **ЮШКОВА Ксения Александровна**

**Ключевые слова:** виртуальный ассистент Vuforia распознавание объектов безмаркерное распознавание.

**ПетрГУ (Пр. Ленина 33), [kseniayushkovaalex@gmail.com](mailto:kseniayushkovaalex@gmail.com)**

**Аннотация:** Автором исследуется практическое применение библиотеки Vuforia (без применения меток–изображений и QR-кодов) в распознавании реального объекта, основанного на 3D-модели. Описывается произведенный прототип виртуального ассистента по сборке сложных объектов, который создан для операционной системы Android.

#### **Основной текст**

Современное производство начинает внедрять новые технологии, такие как, например, программное обеспечение с дополненной реальностью и возможностью сканирования объектов. Предложения на рынке используют сканирование объектов с различными маркерами и QR-коды. Цель исследования заключается в изучении библиотеки Vuforia и ее возможностей в безмаркерном сканировании объекта.

Vuforia - это программная платформа для разработки приложений дополненной реальности (AR, AugmentedReality) [1]. Преимущество данной библиотеки заключается в том, что она имеет большое количество примитивов, которые являются основой для распознавания различных объектов. Vuforia имеет следующие виды примитивов: SingleImage, Cupoid, Cylinder, 3DObject (отсканированный объект с дополнительным программным обеспечением от разработчиков библиотеки) и 3D-model (модель обрабатывается при помощи дополнительного программного обеспечения от разработчиков библиотеки). Все примитивы, кроме SingleImage (условно считается знаком), не нуждаются в метках (используя примитивы, программа распознает искомый объект, основываясь на заранее заданных параметрах).

Для изучения возможностей библиотеки, сборки программного обеспечения и отладки взаимодействия библиотеки с мобильным устройством была использована свободно распространяемая среда разработки Unity версии 2018.4.23f. На данную среду разработки выбор пал по причине доступности документации, уроков использования Vuforia в сети Интернет, а также из-за относительно простого интерфейса.

Создание прототипа началось с постановки задачи, которую будет решать виртуальный ассистент. В данном случае мы воспользовались инструкцией по сборке формы заливки литейного завода города Петрозаводска. На рисунке 1 изображён примерный интерфейс виртуального ассистента для сборки формы заливки.

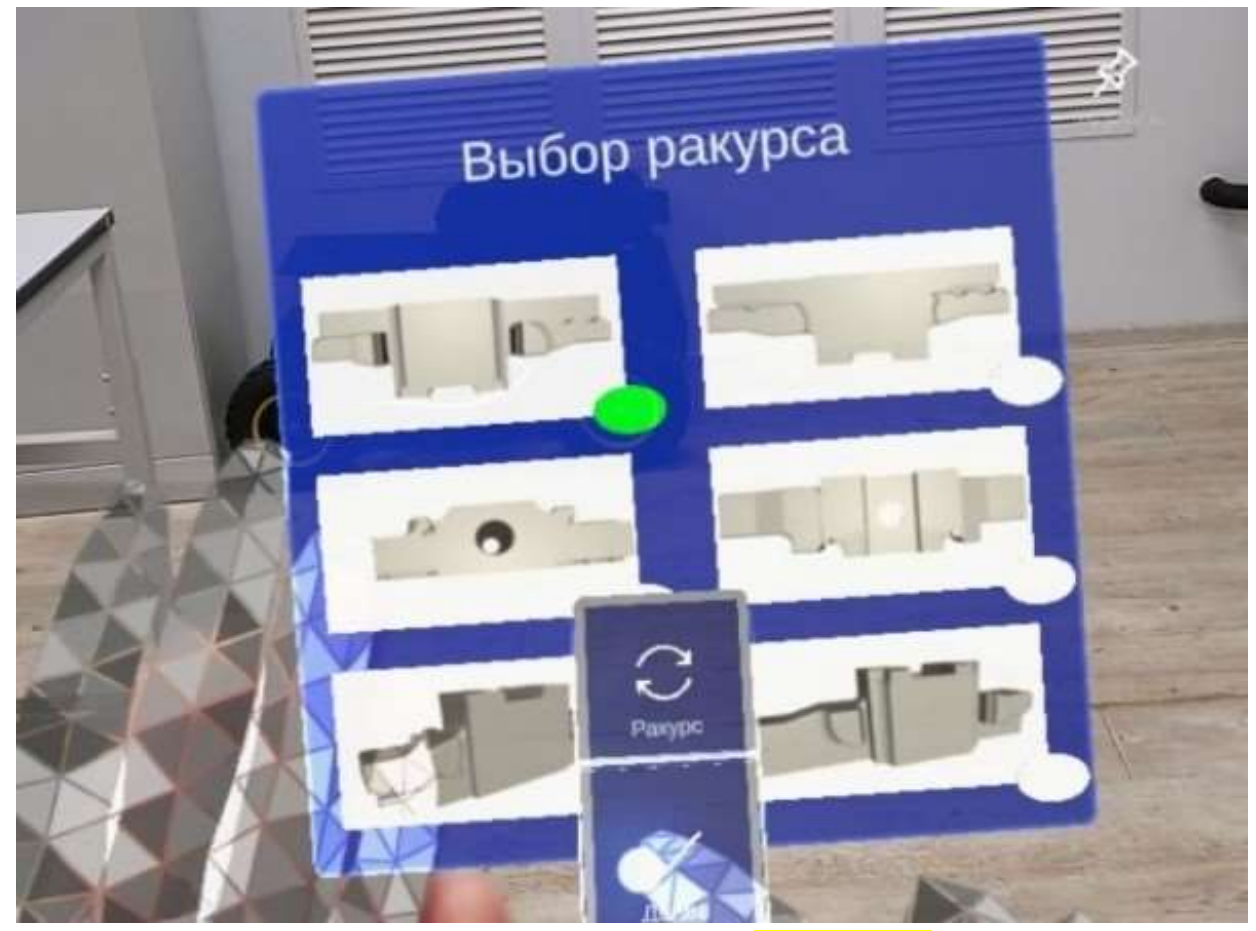

**Рисунок 1. Интерфейс для очков дополненной реальности. были подготовлены примитивы для дальнейшей работы.**

Прототип имеет 16 шагов сборки формы заливки. Каждый шаг представляет собой две сцены: на первой пользователь сканирует искомую деталь сборки, на второй – форму заливки, после этого отображаются 3D- модели, окрашенные в необходимый цвет. Также шаги содержат: возможность переключения стороны считывания искомого объекта, информацию о том, что требуется от пользователя, кнопки перехода между сценами (появляющиеся при обнаружении искомого объекта) и кнопку перехода между шагами, если необходимо сменить шаг сборки (временный вариант для отладки работающего приложения). Прототип, помимо шагов сборки, предлагает возможность начать сборку с исходного шага или перейти к моменту, где она была прервана в предыдущий раз. Помимо функциональной части представляемый прототип имеет эстетическое наполнение: интерфейс приятен и комфортен для пользователя. На рисунках 2 и 3 продемонстрирован шаг сборки номер один, рисунок 4

показывает организацию прямых переходов между шагами сборки. На рисунке 5 отражена возможность пользователя перейти к первому шагу сборки или к последнему (до закрытия приложения).

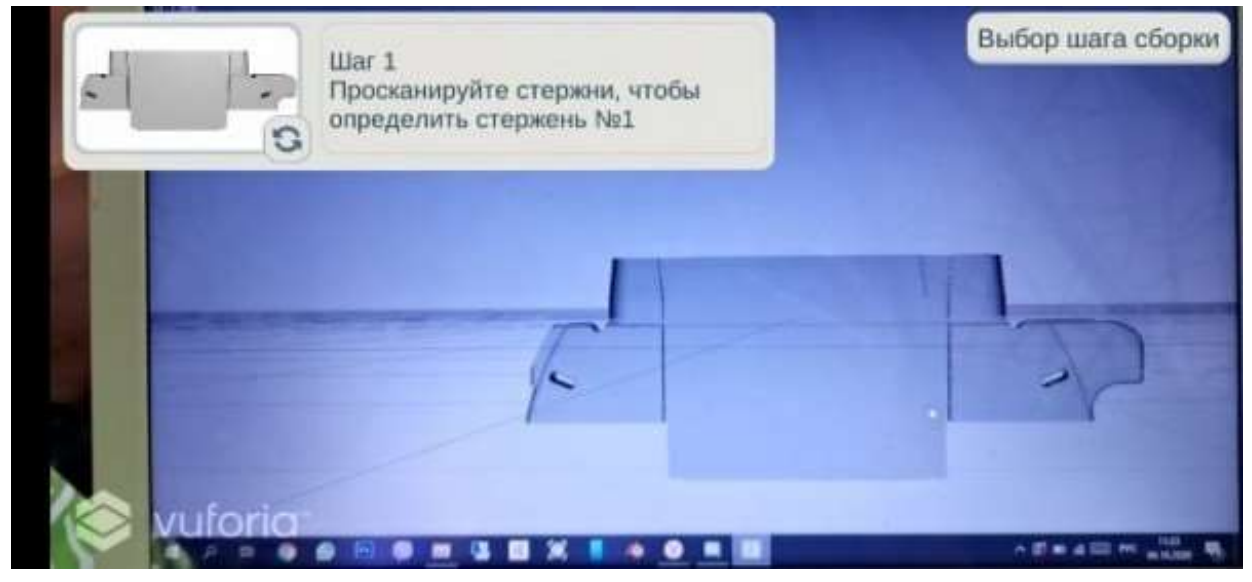

**Рисунок 2. Интерфейс до распознавания.**

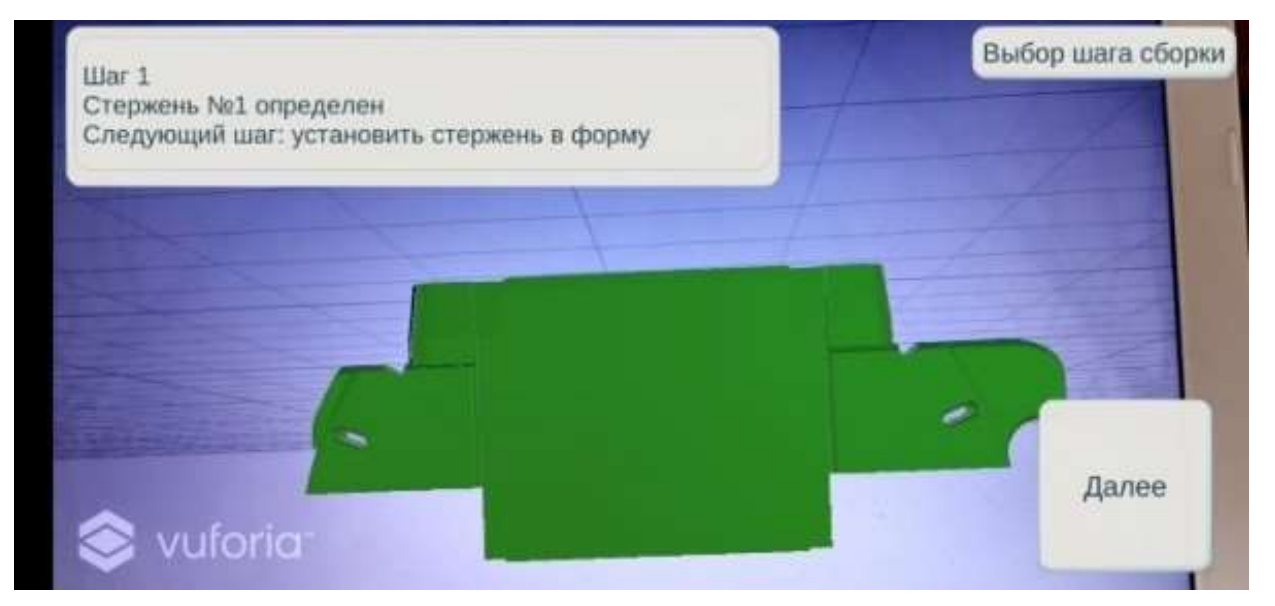

**Рисунок 3. Интерфейс после распознавания.**

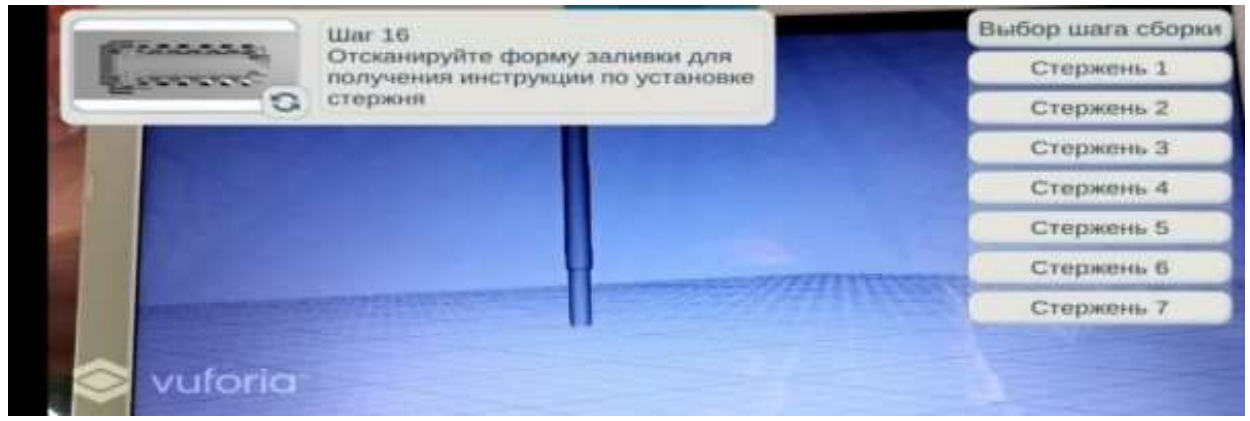

**Рисунок 4. Кнопки перехода между шагами сборки.**

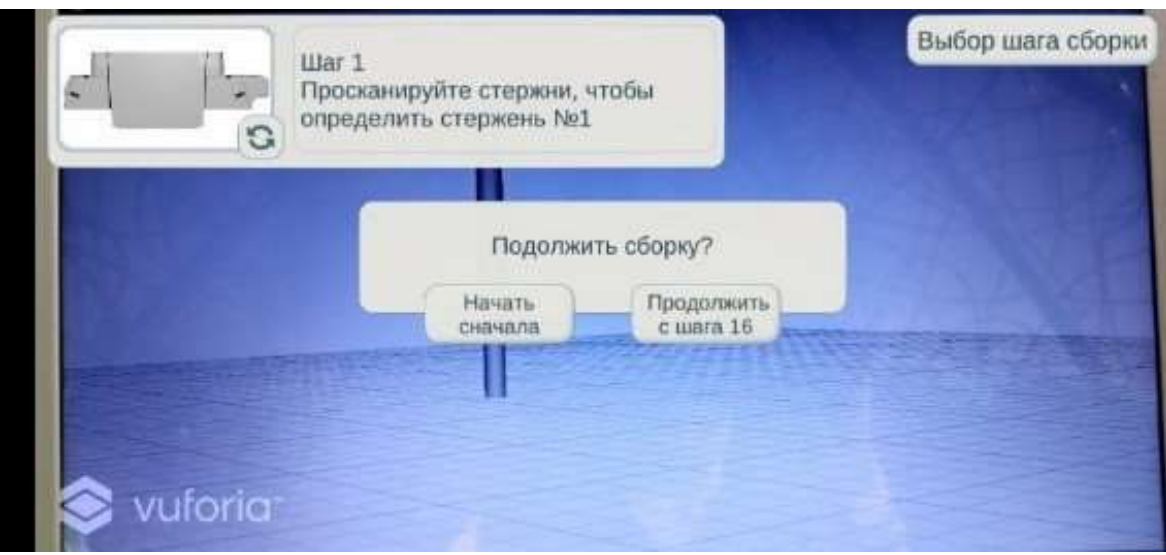

Качество «самообучаемости», заложенное в программу, потребовало время, чтобы научить ее быстро распознавать искомые объекты. После этого появилась возможность для отладки кода и коррекции настройки примитива.

В заключение следует отметить, что библиотека Vufоria является хорошим инструментом для работы со сканированием объектов при использовании дополненной реальности. Можно разнообразить области ее применения, что доказано собранным прототипом для ОС Android, но данный инструмент требует опыта и знаний для работы с Vuforia.

#### **Список литературы**

**1.** Vuforia [Electronic resource] - https://pts-russia.com/products/vuforia/item/216 vuforia-platforma-dopolnennoj-realnosti.html

## **Computer Science and Engineering Изучение библиотеки Vuforia для распознавания реального объекта и 3D-модели**

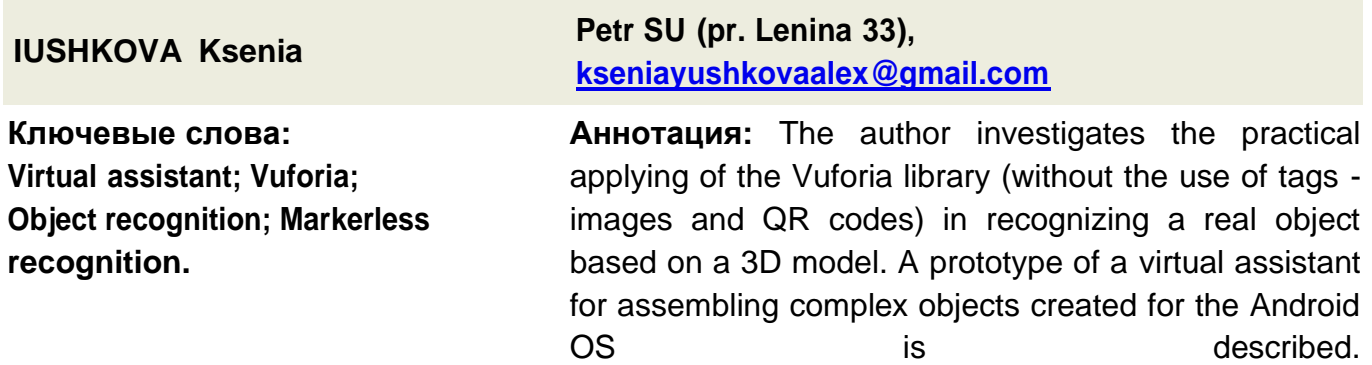

#### **References:**

1. Vuforia [Electronic resource] - https://pts-russia.com/products/vuforia/item/216 vuforia-platforma-dopolnennoj-re